# **FP-GAme Build from Source Guide**

This guide details the process of building the .img file used for FP-GAme using the build-script included in the FP-GAme source repo. Additionally, instructions on how to flash your SD card, taken from FP-GAme Getting Started document are repeated at the end of this document for convenience.

#### *Document Overview*

Download FP-GAme Source [Repository](#page-0-0) [Synthesize](#page-0-1) FP-GAme FPGA Install [Toolchain](#page-2-0) Build Linux [zImage](#page-3-0) Build [Device](#page-5-0) Tree Blob Build [FP-GAme](#page-5-1) Kernel Modules [Download](#page-5-2) Terasic Console Image Run [Build-Script](#page-6-0) Build User [Libraries](#page-7-0)

# <span id="page-0-0"></span>*Download FP-GAme Source Repository*

There is a good chance that if you are reading this document, you have downloaded the FP-GAme "redist" repo. This repo only contains files that the common user needs to run FP-GAme and build/play their own games.

If, however, you wish to modify or explore the FP-GAme hardware, kernel module, or user-library implementations, then you must download the FP-GAme Source Repository: Run git clone TODO Include link to final repo

# <span id="page-0-1"></span>*Synthesize FP-GAme FPGA*

Note, if you have not already done so, please install Quartus. A link to Quartus download can be found below. We have used Quartus Prime Version 20.1.1 Lite Edition. <https://fpgasoftware.intel.com/?edition=lite>

In the FP-GAme source repo, cd fpgame and run quartus fpgame  $\&$  to open the FP-GAme hardware Quartus project.

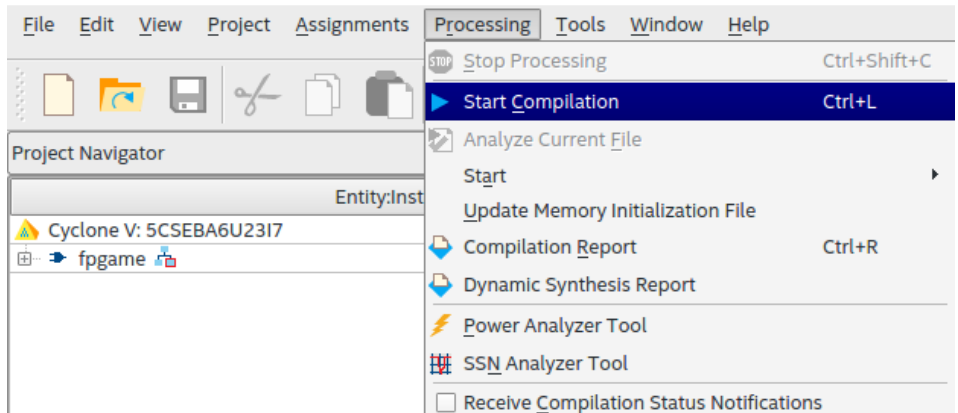

In the Top Menu, go to "Processing/Start Compilation" or press CTRL-L. This will begin the compilation process. This will take 15 mins or more on good hardware. Expect warnings, but no errors.

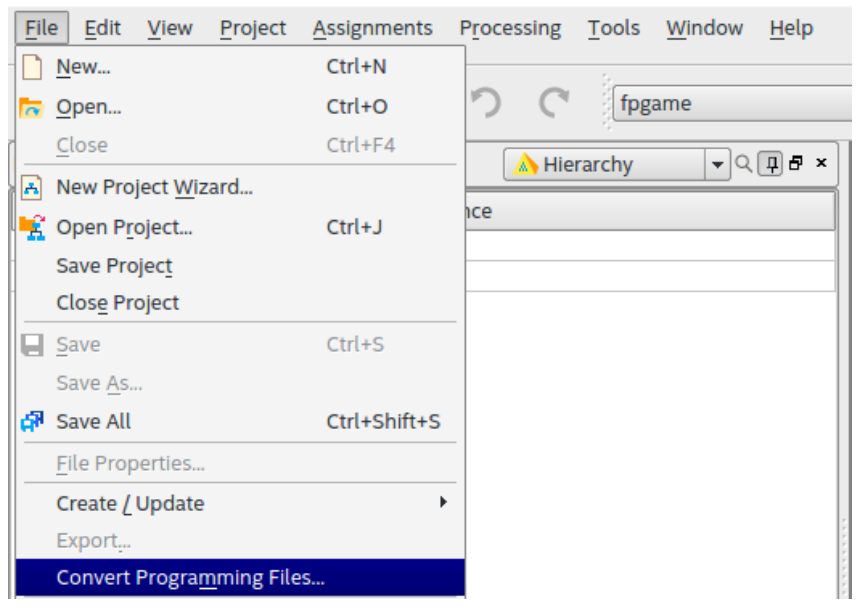

Once the compilation process is finished, go to "File/Convert Programming Files".

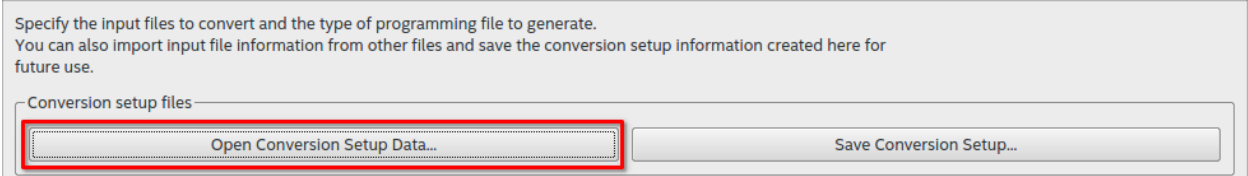

In the newly opened window, click "Open Conversion Setup Data"

In the fpgame folder, we have included an "output\_file.cof" file to be used as the Conversion Setup File. Choose this file.

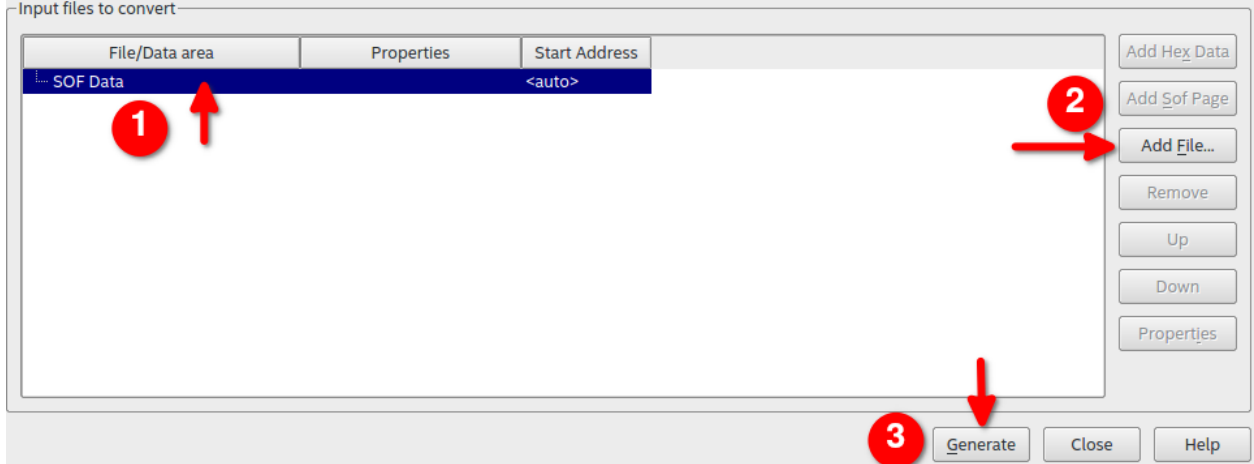

Next, under "SOF Data" in the Convert Programming File window:

- 1. Click on the "SOF Data"
- 2. Click on "Add File". Choose the "fpgame.sof" file under the fpgame folder. This file should have been generated in the compilation step from earlier.
- 3. Click on "Generate".

Congratulations! The .rbf (bitstream) file used for programming the FPGA has been generated. These instructions must be repeated whenever the FP-GAme hardware configuration has been modified.

# <span id="page-2-0"></span>*Install Toolchain*

A copy of these instructions are also available in the user repo (game\_development\_guide.pdf).

FP-GAme uses a prebuilt arm-linux-none-gnueabihf toolchain from ARM. The toolchain can be found at the following link:

[https://developer.arm.com/tools-and-software/open-source-software/developer-tools/gnu-toolch](https://developer.arm.com/tools-and-software/open-source-software/developer-tools/gnu-toolchain/gnu-a/downloads) [ain/gnu-a/downloads](https://developer.arm.com/tools-and-software/open-source-software/developer-tools/gnu-toolchain/gnu-a/downloads)

Download the "AArch32 target with hard float (arm-linux-none-gnueabihf)" .tar.xz file. Our download was titled: "gcc-arm-10.2-2020.11-x86\_64-arm-none-linux-gnueabihf.tar.xz". However, you may be presented with a different version depending on the time of reading. Download the version available to you. Note, the remainder of these instructions will assume the version listed above, so be sure to change any references to the toolchain to your specific version in the commands you run.

We recommend keeping a folder to contain your separate toolchains. For the remainder of these instructions, we will assume that you have a folder ~/toolchains to store the extracted toolchain folders. If you want to create one, run  $m$ kdir  $\sim$ /toolchains and follow the instructions below to extract your newly downloaded toolchain:

```
cd <path to your downloads folder>
tar -xvf gcc-arm-10.2-2020.11-x86_64-arm-none-linux-gnueabihf.tar.xz \
-C ~/toolchains
```
To enable Makefiles to see your new toolchain, you should add the following to your .bashrc (or .zshrc, or whatever you use):

```
# Toolchain for Cyclone V SoC (FP-GAme)
export FPGAME_TC="$HOME/toolchains/\
gcc-arm-10.2-2020.11-x86_64-arm-none-linux-gnueabihf/bin"
export PATH="$PATH:$FPGAME_TC"
```
Ensure that you source  $\sim$ /.bashrc (or .zshrc) or restart your terminal session so that you get the path changes and environment variables.

With this done, you are ready to build your own game.

#### <span id="page-3-0"></span>*Build Linux zImage*

Prerequisites:

• You must have the toolchain installed (see Install [Toolchain\)](#page-2-0).

Before attempting to run any Makefiles for building the Linux Kernel, run the commands:

```
export ARCH=arm
export CROSS_COMPILE="$FPGAME_TC/arm-none-linux-gnueabihf-"
```
Now ensure you are in the root directory of the FP-GAme source repository. We will download the linux-socfpga kernel source and checkout the version we use for FP-GAme:

```
git clone https://github.com/altera-opensource/linux-socfpga
cd linux_socfpga
git checkout rel_socfpga-5.9_21.03.02_pr
```
Warning, you must clone it in the root directory of the FP-GAme source repository, or else the symlinks in Library/ and Kernel/ will not work.

Inside the linux\_socfpga folder:

```
make socfpga_defconfig
make menuconfig
```
A GUI will open up. Follow these steps to configure the kernel to build:

1. Disable "General Setup"->"Automatically append version information to version string".

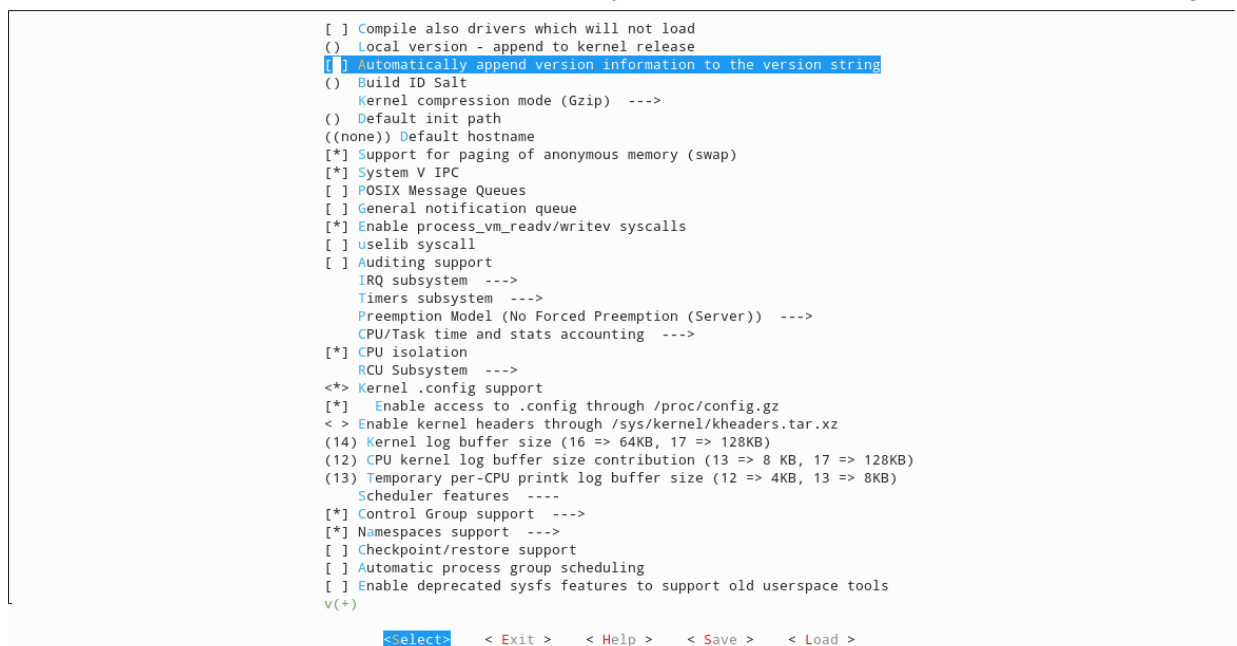

- 2. Go back to the starting menu by double pressing the "ESC" key.
- 3. Next go to "Enable the block layer" and enable
	- a. "Block layer SG support v4",
	- b. "Block layer SG support v4 helper lib",
	- c. and "Block layer data integrity support".

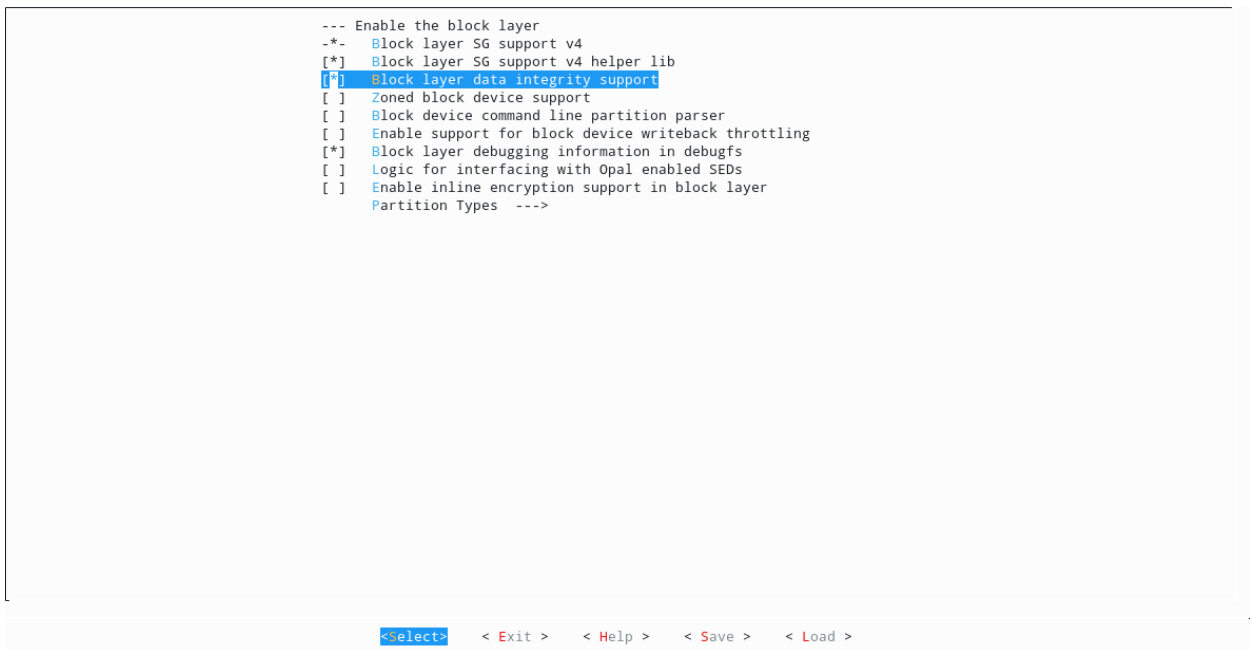

4. Save the config as .config and exit.

Now, compile the kernel with the following command. Note that there is a space between "LOCALVERSION=" and "zImage"

make ARCH=arm LOCALVERSION= zImage

This will take a while. Once it is done, congratulations! You have built the kernel zImage. We recommend that while you are in the linux-socfpga folder you also follow the instructions below build the device tree blob.

#### <span id="page-5-0"></span>*Build Device Tree Blob*

Prerequisites:

- You must have already built the Linux zImage (see Build Linux [zImage\)](#page-3-0)
- You must have already installed the toolchain (see Install [Toolchain\)](#page-2-0).

In the downloaded linux-socfpga subfolder of the FP-GAme source repository, run the following commands:

```
export ARCH=arm
export CROSS_COMPILE="$FPGAME_TC/arm-none-linux-gnueabihf-"
ln -s ../../../../../Kernel/kern/dts/fpgame_int.dts arch/arm/boot/dts
make fpgame_int.dtb
```
Congratulations, you've built the device tree blob for FP-GAme.

# <span id="page-5-1"></span>*Build FP-GAme Kernel Modules*

Prerequisites:

- You must have already built the Linux zImage (see Build Linux [zImage\)](#page-3-0)
- You must have already installed the toolchain (see Install [Toolchain\)](#page-2-0).

In the root directory of the FP-GAme source repository, cd Kernel .

Ensure you have run the following command before attempting to build the Kernel modules:

```
export ARCH=arm
export CROSS_COMPILE="$FPGAME_TC/arm-none-linux-gnueabihf-"
```
Simply run make and you are done! Congratulations, the kernel modules for FP-GAme have been built.

#### <span id="page-5-2"></span>*Download Terasic Console Image*

Download the Linux Console (kernel X.X) file from the following link: <https://www.terasic.com.tw/cgi-bin/page/archive.pl?No=1046&PartNo=4>

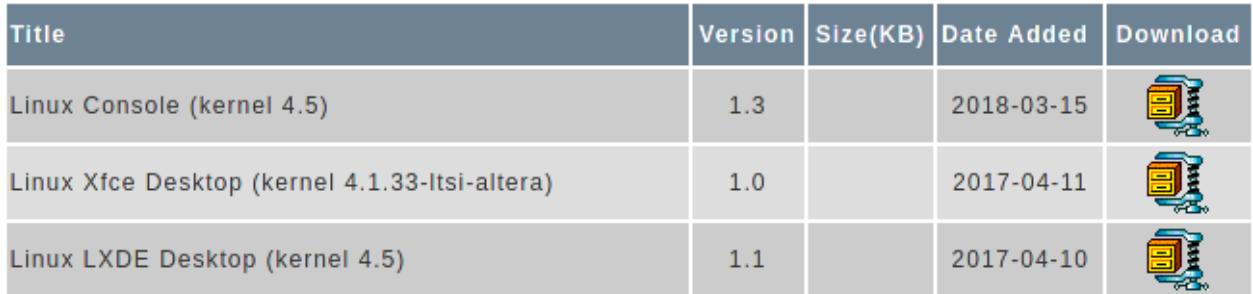

At the time of writing, the Linux Console download version was 1.3, kernel version 4.5, as shown above.

Once downloaded, copy the de10\_nano\_linux\_console.img file to the img\_src/ directory under the FP-GAme source repository root folder.

#### <span id="page-6-0"></span>*Run Build-Script*

To ensure this step runs successfully, you need to have the following files generated and located in the specified directories under the FP-GAme source repo:

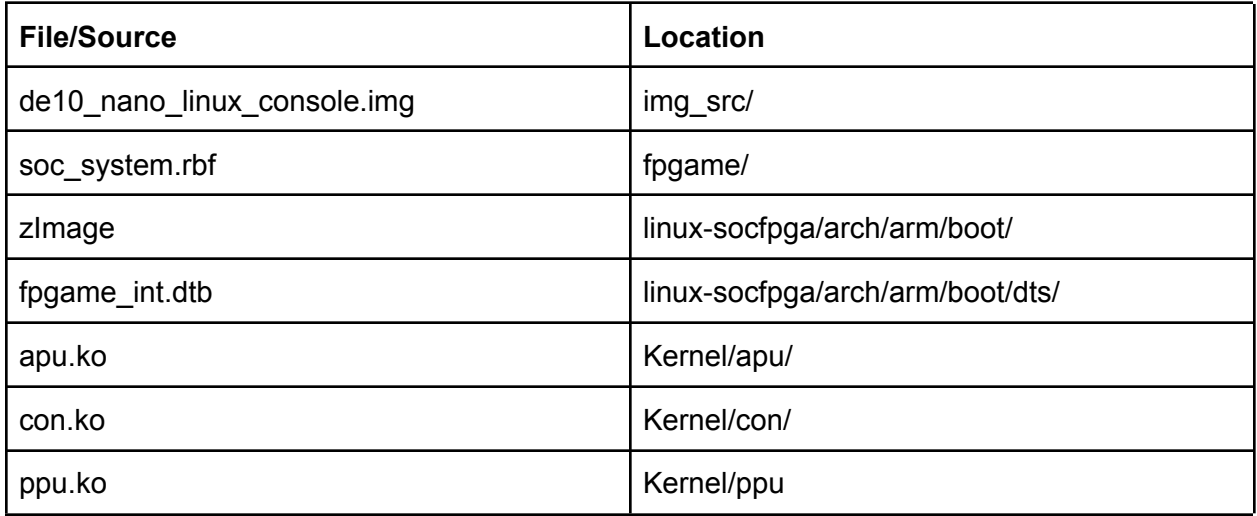

Note, building the user libraries is not necessary for this step.

#### In the root of the FP-GAme Source repo, run

sudo ./build-script.sh <.img mount point>, specifying a mount point, like "/mnt/imgmnt" as the place to temporarily mount the image file.

If this completes successfully, you can copy the newly modified de10\_nano\_linux\_console.img file in img\_src to your SD Card.

To do this, you can use:

sudo dd bs=1M if=img\_src/de10\_nano\_linux\_console.img of=/dev/<YOUR SD CARD>

BE VERY CAREFUL NOT TO OVERWRITE YOUR HARD-DRIVES.

Find <YOUR SD CARD> by running Lsb1k with and without your SD card plugged in, and seeing which device is added and removed.

# <span id="page-7-0"></span>*Build User Libraries*

Prerequisites:

- You must have already installed the toolchain (see Install [Toolchain\)](#page-2-0).
- If you want to build documentation, install doxygen (optional).

This step is not mandatory for building the .img file for flashing to the DE10-Nano's SD card. If you made changes to the FP-GAme user library and would like to use them in your own game, then follow these steps.

In the root folder of the FP-GAme source repository, cd Library .

Simply run make to generate the "usr" folder.

Copy the "usr" folder in the "Library" directory to your own game project. The Makefile and config we provide in the FP-GAme user repository searches this folder for the FP-GAme library.

If you want to build the documentation as well, run doxygen Doxyfile and copy the resulting files in docs/html to wherever you want to place the new documentation.

Congratulations, you have successfully built the FP-GAme user library.